## Handleiding PE-module:

In de Regeling Permanente Educatie Public Controlling van het EICPC is de verplichting tot bij- en nascholing vastgelegd voor alle leden die de CPC-titel willen voeren. In deze handleiding wordt uiteengezet hoe de registratie van de behaalde PE-punten dient plaats te vinden.

De registratie vindt als volgt plaats in de PE-module op de site van het EICPC:

- Ga naar www.eicpc.nl
- Kies in de balk bovenaan de pagina voor "Inloggen"
- Vul uw gebruikersnaam en wachtwoord in en druk op "Inloggen"
- U komt terug in de homepage en uw naam verschijnt bovenaan de pagina
- Kies in het blauwe vak voor "PE-online"

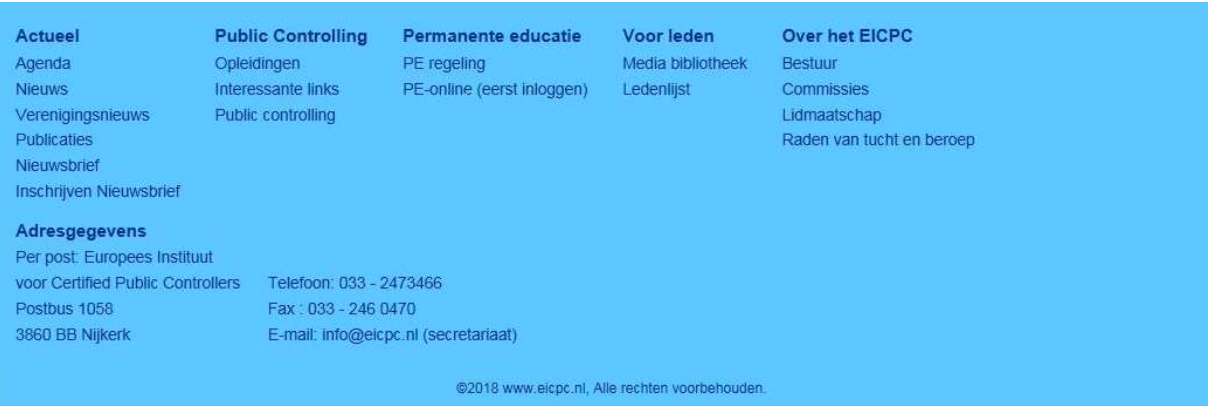

- U komt in het hoofdscherm van de PE-module
- In de blauwe balk bovenaan de pagina staan 5 knoppen (Hoofdscherm, Mijn dossier, Mijn gegevens, PE-activiteiten en Opleidingen)

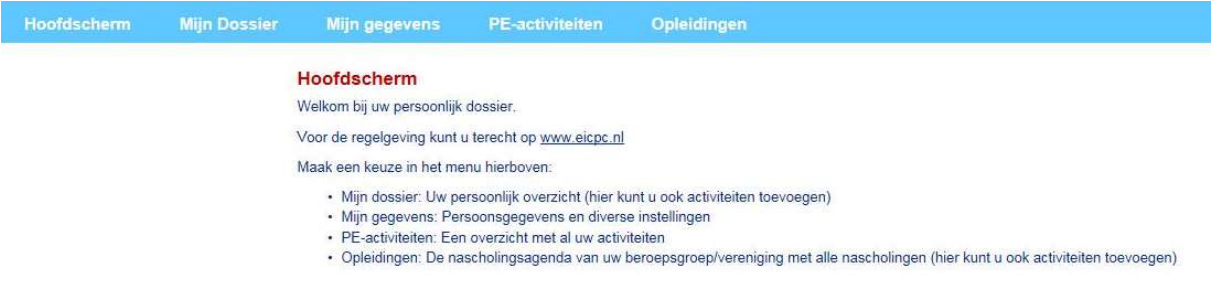

Er zijn twee mogelijkheden om PE-punten te registreren, namelijk via "Opleidingen" en via "Mijn dossier".

Het verdient de voorkeur om altijd eerst naar "Opleidingen" te gaan. Hier staan namelijk de opleidingen die door het EICPC zijn geaccrediteerd. Van sommige daarvan wordt ook de aanwezigheid van de deelnemers door de organisator in het systeem bevestigd aan de hand van getekende presentielijsten.

- Klik op "Opleidingen"
- U komt in een nieuw tabblad waarin u aan de linkerkant zoekcriteria kunt ingeven, zoals een tijdvak waarin u de opleiding hebt gevolgd. Ook kunt u bij "Uitgebreid zoeken" een opleider selecteren.

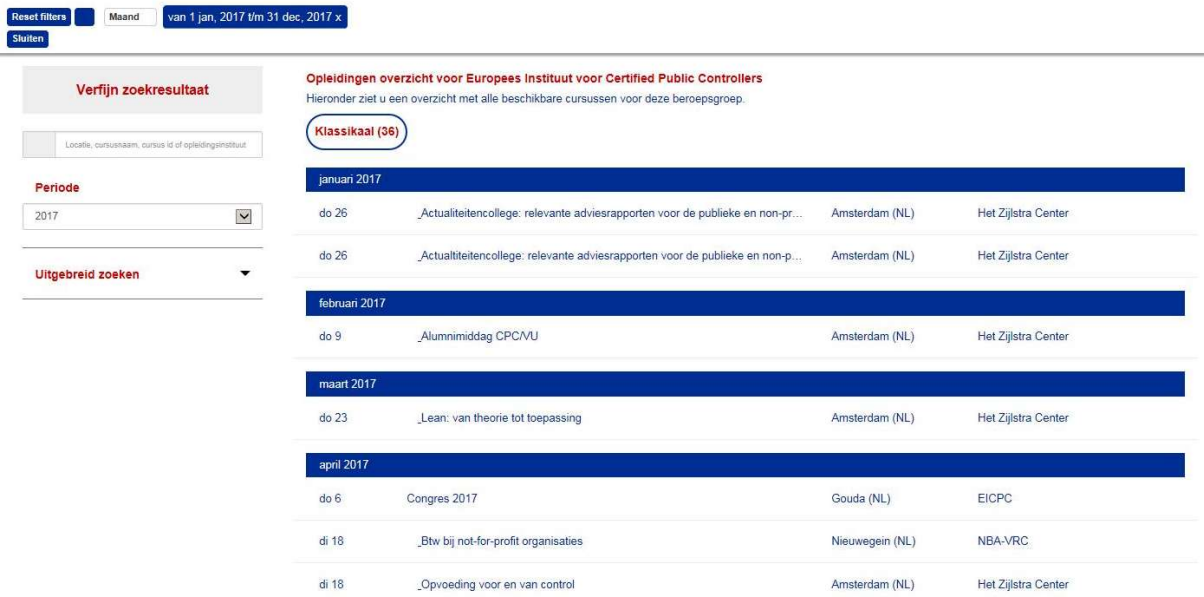

- Kies aan de rechterkant de betreffende cursus of opleiding uit en klik hierop.
- Er opent een scherm met de beschrijving van de cursus.
- Kies bovenaan dit scherm voor "Toevoegen aan mijn dossier"
- Sluit vervolgens dit tabblad om terug te keren naar het hoofdscherm.

De tweede mogelijkheid is via "Mijn dossier".

- Klik vanuit het hoofdscherm op "Mijn dossier"
- U komt in een scherm waarin een samenvatting van de relevante 3-jaarsvensters wordt getoond. Kies hier voor de betreffende periode (doorgaans het lopende 3 jaarsvenster)

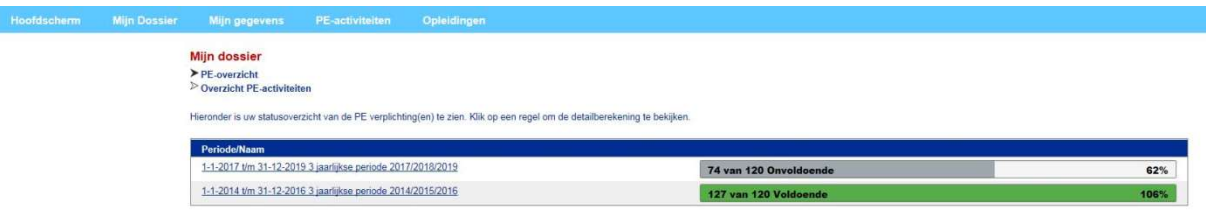

 U komt in een scherm waarin een opsomming van alle reeds geregistreerde PEactiviteiten in die periode wordt gegeven. Bovenaan staan de Gestructureerde activiteiten, daaronder de Minder gestructureerde activiteiten.

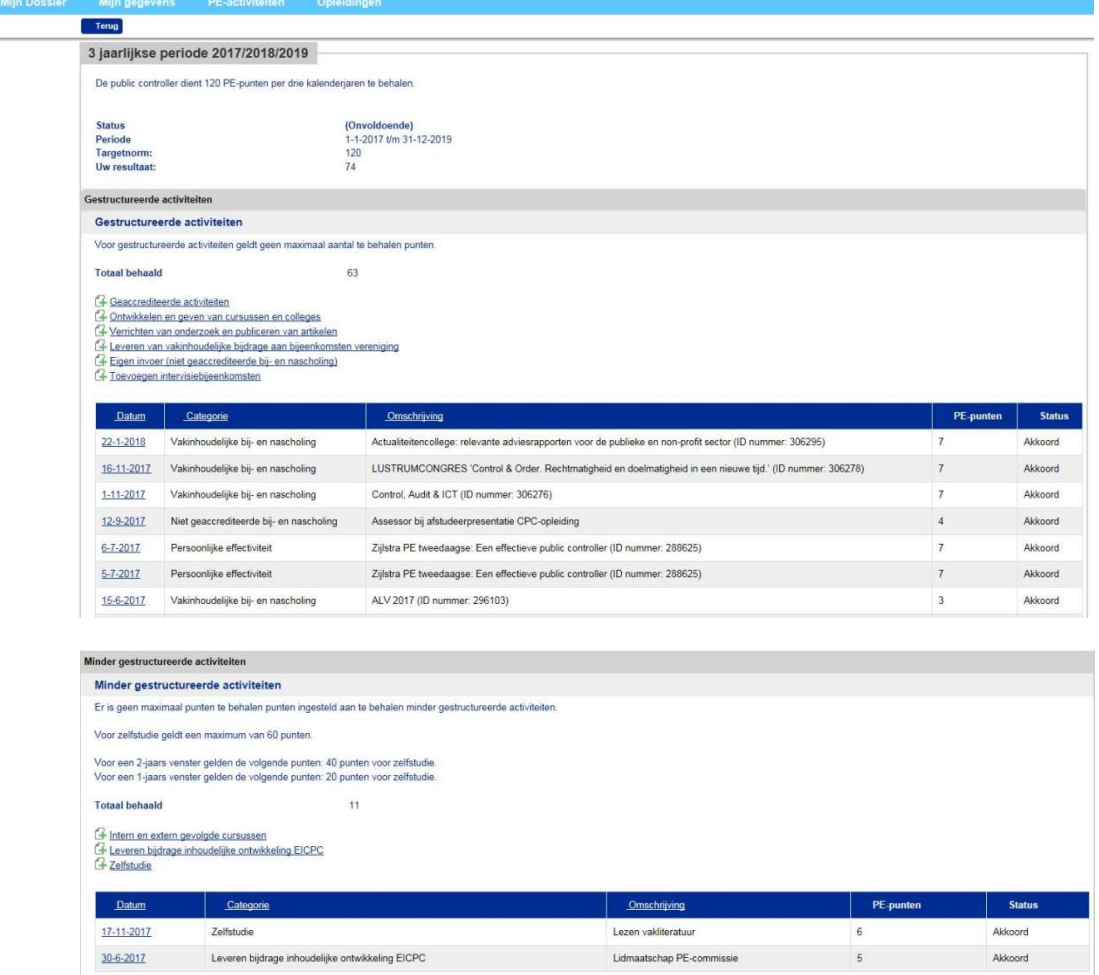

Vanaf dit punt kunt u ook PE-activiteiten invoeren. Het is echter van groot belang om goed af te wegen onder welke noemer de activiteit valt. We proberen als EICPC de registratie zo zuiver mogelijk te laten aansluiten bij de PE-regeling en een onjuiste rubriek kan reden zijn dat de opgave ter correctie wordt teruggestuurd door de PEcommissie.

Voor de inhoudelijke afweging of een activiteit in aanmerking komt voor PE-punten kunt u de PE-regeling als leidraad gebruiken. Hierin staan de vakgebieden omschreven die voor de PE-plicht relevant gevonden worden door het EICPC. Bij twijfel kunt u een activiteit altijd indienen, de PE-commissie zal dan eveneens een afweging maken over de relevantie.

Zowel bij de gestructureerde als bij de minder gestructureerde activiteiten staan rubrieken die zijn gemarkeerd met een icoontje van een vel papier met een groen plusteken. Bij de "Gestructureerde activiteiten" zijn dit de volgende zes opties:

Geaccrediteerde activiteiten: dit betreft de cursussen die hierboven zijn beschreven bij "Opleidingen". Deze worden bij voorkeur geboekt via de daar beschreven procedure. Ontwikkelen en geven van cursussen en colleges: hier kunt u activiteiten boeken die betrekking hebben op het zelf ontwikkelen van cursussen, leerstof etc. Ook wanneer u als docent een cursus of opleiding geeft, kunt u dit hier invoeren.

Verrichten van onderzoek en publiceren van artikelen: wanneer u onderzoek doet op het vakgebied of hierover (wetenschappelijke) artikelen publiceert, kunt u dit hier invoeren.

## Leveren van vakinhoudelijke bijdrage aan bijeenkomsten vereniging: deze

categorie heeft specifiek betrekking op het voorbereiden of actief deelnemen aan alumniactiviteiten van de vereniging.

Eigen invoer (niet geaccrediteerde bij- en nascholing): in deze rubriek kunt u alle reguliere opleidingen en cursussen invoeren die niet in het systeem zijn geaccrediteerd, maar die wel relevant zijn voor het vakgebied. Ook het cursusaanbod van andere beroepsverenigingen (VRC, VRA etc.) kan hier worden ingevoerd. Het betreft hier in elk geval opleidingen die deel uitmaken van het gestructureerde aanbod van de opleider. Opleiders die een Cedeo-erkenning hebben (zie www.cedeo.nl) worden ook door het EICPC erkend; bij andere opleiders vindt een individuele beoordeling plaats.

Incidentele cursussen en trainingen kunnen bij de minder gestructureerde activiteiten worden ingevoerd.

Toevoegen intervisiebijeenkomsten: dit betreft intervisiebijeenkomsten die bijdragen aan de criteria uit de PE-regeling, dus zowel het vergroten van de vakkennis als het ontwikkelen van de persoonlijke effectiviteit.

Bij de "Minder gestructureerde activiteiten" zijn er drie opties:

Intern en extern gevolgde cursussen: hier kunnen de cursussen en trainingen worden geboekt die niet op reguliere basis worden gegeven en die niet onder een van de eerder genoemde categorieën vallen.

Leveren bijdrage inhoudelijke ontwikkeling EICPC: hier gaat het om activiteiten in het bestuur, werkgroepen en commissies van het EICPC.

Zelfstudie: per kalenderjaar mogen hier maximaal 20 PE-punten worden ingevoerd voor het lezen van vakliteratuur en andere vormen van zelfstudie in het kader van de doelstellingen uit de PE-regeling.

Door op het icoontje met het plusteken te klikken opent u het invoerscherm voor de bijbehorende activiteit. U volgt bij het invullen de instructies op het scherm.

Voor alle in te dienen aanvragen geldt dat deze worden beoordeeld door de PEcommissie. Deze kan een afweging maken over de relevantie van de activiteit in het licht van de doelstellingen van de PE-regeling. Daarnaast kan een beoordeling plaatsvinden over de mate waarin de activiteit als (aanvullende) scholing en vorming kan worden beoordeeld. Activiteiten die (schijnbaar) deel uitmaken van de reguliere functievervulling kunnen onderwerp van discussie worden.

Voor alle aanvragen geldt dat het aantal PE-punten wordt bepaald aan de hand van de netto contacturen die met de activiteit gemoeid zijn. In de regel tellen pauzes en borrels hiervoor dus niet mee. Ook de voorbereidingstijd wordt buiten beschouwing gelaten. Daarnaast dient u de deelname aan de activiteiten te onderbouwen met deelnamebewijzen of, wanneer deze er niet zijn, met uitnodigingen, emails of andere documenten die uw deelname aannemelijk maken.

De PE-commissie streeft ernaar alle aanvragen zo spoedig mogelijk te behandelen. Wanneer een aanvraag wordt teruggestuurd met een verzoek om nadere informatie of documenten, ontvangt u hiervan een melding. Deze is zichtbaar in het hoofdscherm van de PE-module, er staat dan een cijfer rechtsbovenaan bij "Berichten".

Ingelogd als K. den Oudsten (2005060) | | Berichten (1) | Wissel rol | Uitloggen

Door de berichten te openen, kunt u zien welke boekingen zijn teruggestuurd. Als u verzocht wordt de boeking in een andere categorie in te dienen, moet een nieuwe boeking worden gemaakt en kan de oude worden verwijderd.

Goedgekeurde aanvragen vindt u terug in de overzichten onder "Mijn dossier".